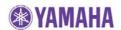

#### IMPORTANT NOTICE

Follow the instructions carefully and do not attempt any other procedures not specified in the instructions provided by Yamaha.

Improperly updated products may cause improper operation, and any parts or service required to restore proper operation will not be covered under the Yamaha Limited Warranty.

#### INTERNET CONNECTION REQUIRED

Your network player is connected to the Internet if you can receive Internet radio stations. (See owner's manual for details)

# <u>Instruction for Firmware Update</u>

## STEP 1 Power on and enter SETUP mode

Press **SETUP** button on the remote control.

#### STEP 2 Start Update

Using the **UP/DOWN** buttons, select menu "4 Firmware Update" and press **ENTER** button.

When "Firmware Update OK?" appears on the display, select "YES" by pressing the LEFT button.

Press ENTER button to start update.

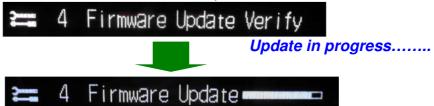

#### note

**DO NOT** interrupt the power or press any buttons during the update. In case the power is accidentally cut off, the network player will restore original firmware. Perform the update procedure from STEP 1 again.

In case "Firmware Update NG" appeared during the update, check your network setting and retry the update procedure again. System will restore original firmware.

Update is completed when "**Update Done**" is displayed. Then, power off.

## STEP 3 Confirm updated firmware version

Power on and press the **SETUP** button on the remote control and select "3 FIRMWARE Ver." using the **UP/DOWN** buttons. Confirm that the firmware version has been updated.

## Congratulations!

You have completed the firmware update. Your network player is ready for normal use.